## Mahatma Gandhi Central University, Bihar

### **User Manual for Admission Portal**

## Before starting the form filling:

- 1. You are requested to **download the prospectus 2020-21** (<a href="http://mgcub.ac.in/pdf/MGCUB-Prospectus-20-21.pdf">http://admission.mgcub.ac.in/Uploads/MGCUB-Prospectus-20-21.pdf</a>) and carefully read the details of programme including eligibility criteria, fee details, duration, etc.
- 2. Before proceeding for filling the form online the applicant must have the following:
  - a. Scanned Photograph (less than 150 KB)
  - b. Scanned Signature (less than 150 KB)
  - c. Keep your marksheet for calculation of marks % etc.
- 3. Fee can be paid by following methods:
  - a. Credit Card (Master/Visa)
  - b. Debit Card (Master/Visa/Rupay)
  - c. Net Banking
  - d. UPI
- 4. For any problem or query related to admission, please write us at admissions@mgcub.ac.in

## **Login Page**

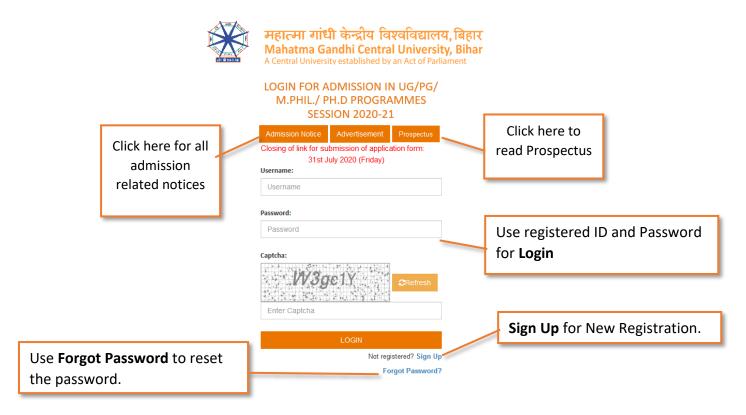

After the First Login with temporary password user will be asked for change password.

## **Change Password**

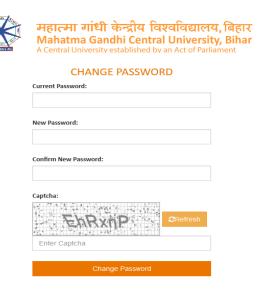

## **Registration Page**

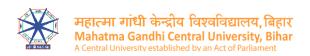

# REGISTRATION FOR ADMISSION IN UG/PG/M.PHIL./PH.D PROGRAMMES ACADEMIC SESSION 2020-21

| Name (as per 10th certificate)* | Email Id*           |                                   | Confirm Email Id* |                       |
|---------------------------------|---------------------|-----------------------------------|-------------------|-----------------------|
| Name                            | Email               |                                   | Email             |                       |
| Mobile No*                      | Confirm Mobile No*  |                                   | Sex*              |                       |
| Mobile No.                      | Mobile No.          |                                   | -Select-          | ~                     |
| Category*                       | Nationality*        |                                   |                   |                       |
| -Select-                        | -Select-            | ~                                 |                   |                       |
| Captcha:                        | Examination Centres | mination Centre  Examination Fees |                   | Programmes of Studies |
| Enter Captcha                   |                     |                                   |                   |                       |
|                                 | Exam                | nination Fee                      |                   |                       |
| DECICTED                        |                     |                                   |                   |                       |
| REGISTER                        |                     |                                   |                   |                       |
| Already Registered? Sign In     |                     |                                   | List of Program   | me/Courses            |

## **MGCUB Admission Form Dashboard**

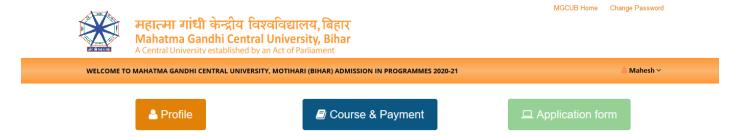

After login user will come to the MGCUB Admission Form Dashboard which will have three Sections:

- 1. Profile
- 2. Course & Payment
- 3. Application Form

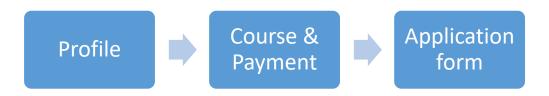

Flow of filling the admission form

## First click on Profile Section, this will allow user to enter his/her basic details.

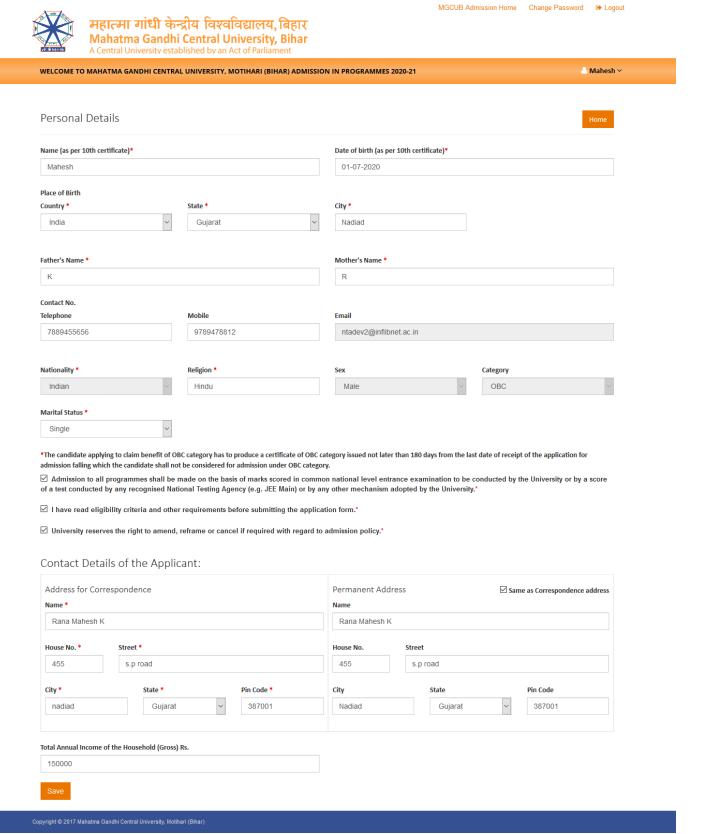

After entering all required details click Save.

User will get the successfully saved notification as:

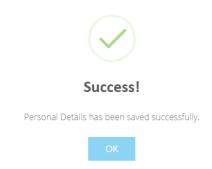

Click **Ok.** Then come to MGCUB Admission Dashboard by clicking **MGCUB Admission Home** on top right of the page.

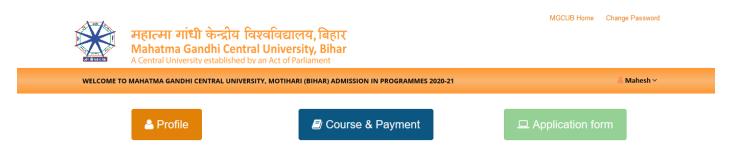

Click on Course & Payment Section.

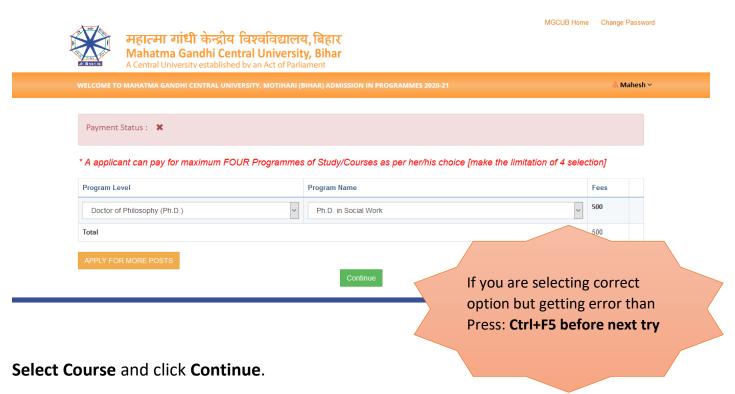

If user want to apply more programmes of study/courses as per his/her eligibility, then click on **Apply for more Posts/Programmes** 

Select other Programmes of study/courses and click **Continue**.

## This will take user to payment summery page.

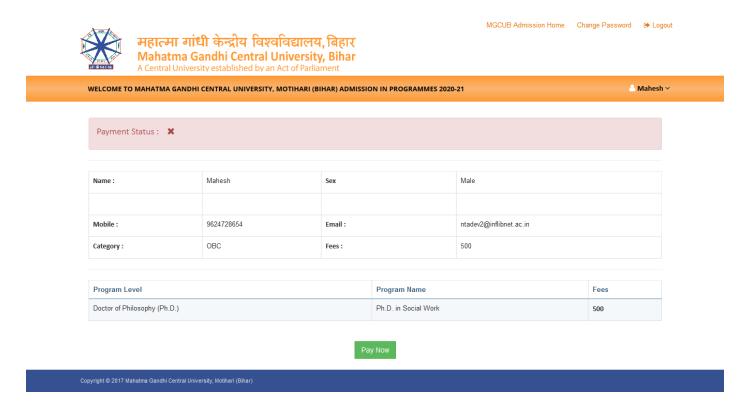

## Click on Pay Now

## Select Payment Option

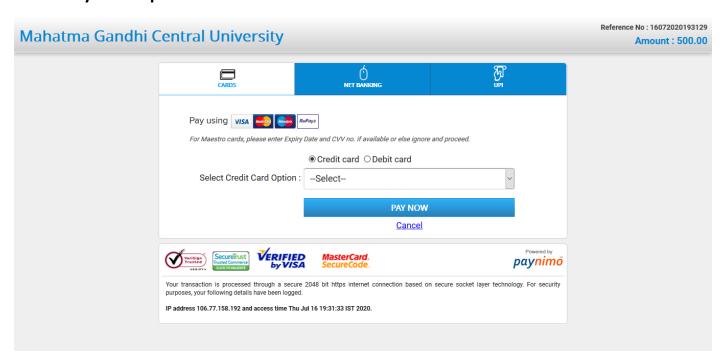

Pay the required Fee.

## **Payment Success**

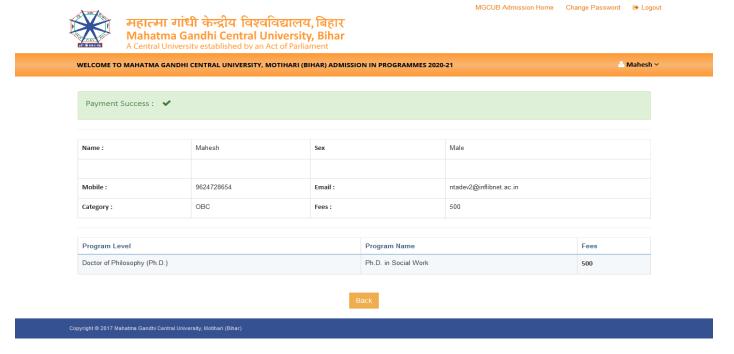

## **Payment Success**

Click Back or MGCUB Admission Home on top right of the page.

After successful payment, the third section Application Form will be enabled

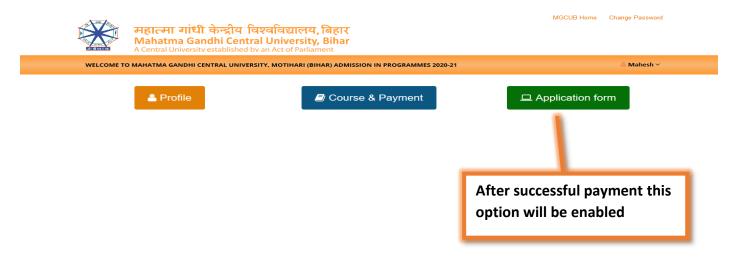

## In Application Form section

### 1. Select Examination Centres

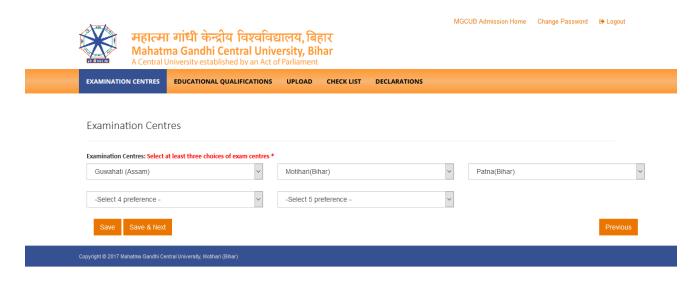

Click Save & Next

## 2. Educational Qualification

Press: Ctrl+F5

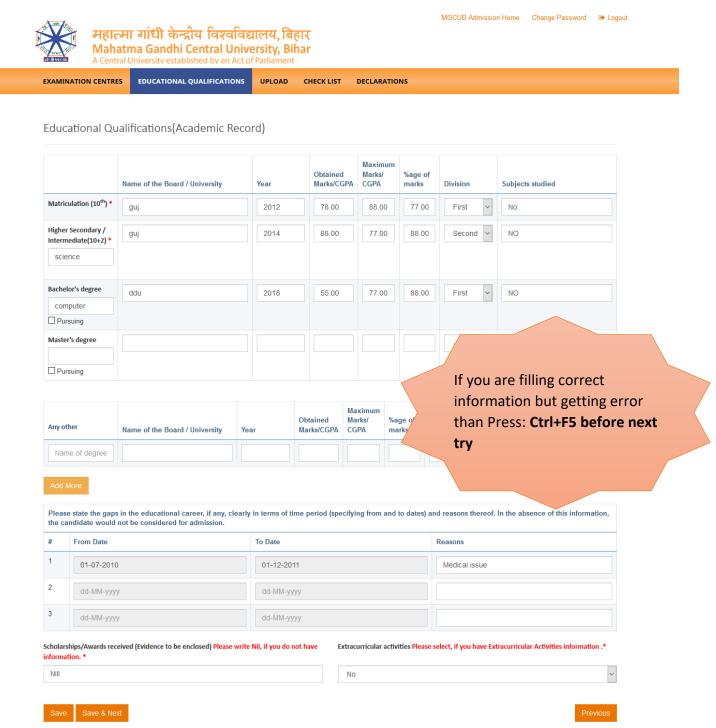

After entering all required details click Save / Save & Next.

## 3. Upload Photo and Signature.

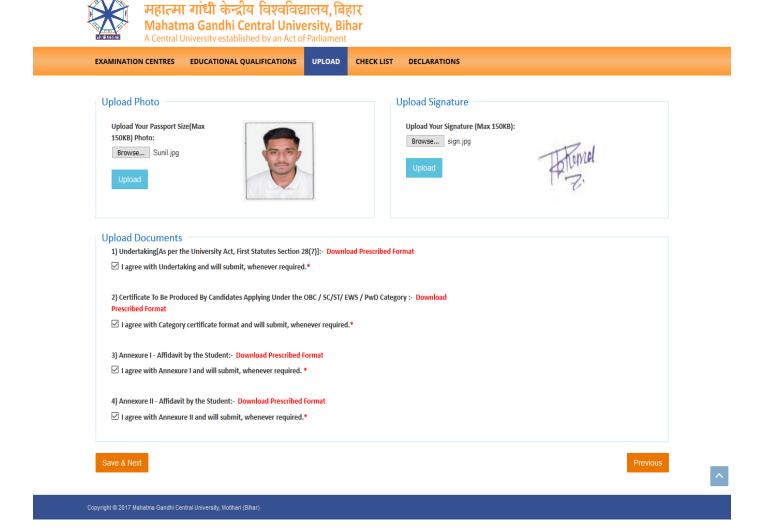

MGCUB Admission Home Change Password 🕒 Logout

Download the prescribed format and **Click all the check box** to agree that the user will submit the document whenever required.

Click Save & Next.

### 4. Check List

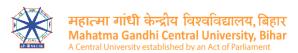

MGCUB Admission Home Change Password 🕒 Logout

EXAMINATION CENTRES EDUCATIONAL QUALIFICATIONS UPLOAD CHECK LIST DECLARATIONS

#### Check List

|    | Documents Required at the time of admission                                               |           |
|----|-------------------------------------------------------------------------------------------|-----------|
| 1  | Self-attested copy of the Secondary School/Matriculation/10th Examination Marks Sheet     | Ø         |
| 2  | Self-attested copy of the Secondary School/Matriculation/10th Examination Certificate     |           |
| 3  | Self-attested copy of the Senior Secondary/Intermediate/10+2 Examination Marks Sheet      |           |
| 4  | Self-attested copy of the Senior Secondary/Intermediate/10+2 Examination Certificate      | $\square$ |
| 5  | Self-attested copy of the Graduation Marks Sheet of Final Year(for PG Programmes)         |           |
| 6  | Self-attested copy of the Other Marks Sheet/Transcript, if any other than above mentioned |           |
| 7  | Demand Draft/Proof of payment                                                             |           |
| 8  | Self-attested copy of the SC/ST/OBC/Physically Handicapped Certificate, if applicable     |           |
| 9  | Self-attested copy of the Kashmiri Migrant Certificate, if applicable                     |           |
| 10 | Self-attested copy of the other Certificate, if applicable                                |           |
| 11 | Self-attested copy of the Proof of Permanent Address                                      |           |
| 12 | Any other document (Please specify)                                                       |           |

Save & Next

**Click the check box** which ever applicable.

Click Save / Save & Next.

### 5. Declaration

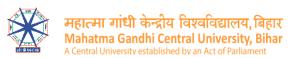

MGCUB Admission Home Change Password → Logout

EXAMINATION CENTRES EDUCATIONAL QUALIFICATIONS UPLOAD CHECK LIST **DECLARATIONS** Student Declaration ☑ Personal Details ☑ Education Qualifications **☑** Upload ☑ Check List 🗹 I agree that the admission to all programmes shall be made on the basis of marks scored in common national level entrance examination to be conducted by the University or by a score of a test conducted by any recognised National Testing Agency (e.g. JEE Main) or by any other mechanism adopted by the University. ☑ University reserves the right to amend, reframe or cancel if required with regard to admission policy. **DECLARATIONS** I, MAHESH son / daughter of K hereby declare that all the particulars given in this application form are true and correct to the best of my knowledge. If anything is found false or incorrect at any stage, my candidature / appointment may be cancelled by the university without assigning any reason thereof. Signature of the applicant: (MAHESH) Date: 7/16/2020 Place: Nadiad,

Copyright © 2017 Mahatma Gandhi Central University, Motihari (Bihar

Click all the check box. Fill the Place.

Click Agree & Preview

## 6. Submitted Application

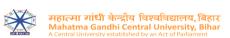

Welcome to Mahatma Gandhi Central University, Motihari (Bihar)

Print

Press: Ctrl+F5

Applicant ID: MGCUB-STUD-20-3441 Name: Mahesh

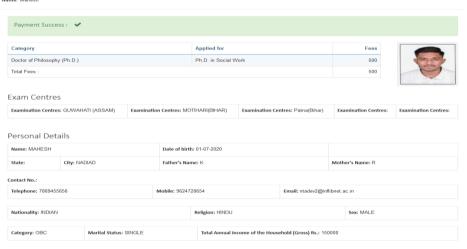

#### Contact Details of the Applicant

| Address for Corres |                  |                  | Permanent Addre |                  |                  |
|--------------------|------------------|------------------|-----------------|------------------|------------------|
| House No: 455      | Street: S.P ROAD |                  | House No: 455   | Street: S.P ROAD |                  |
| City: NADIAD       | State: GUJARAT   | Pin Code: 387001 | City: NADIAD    | State: GUJARAT   | Pin Code: 387001 |

#### **Educational Qualifications**

|                                                        | Name of the Board / University | Year | Obtained<br>Marks/CGPA | Maximum<br>Marks/<br>CGPA | %age of<br>marks | Division | Subjects studied |
|--------------------------------------------------------|--------------------------------|------|------------------------|---------------------------|------------------|----------|------------------|
| Matriculation (10 <sup>th</sup> )                      | GM                             | 2012 | 78.00                  | 88.00                     | 77.00            | FIRST    | NO               |
| Higher Secondary /<br>Intermediate (10 + 2)<br>SCIENCE | em                             | 2014 | 88.00                  | 77.00                     | 88.00            | SECOND   | ИО               |
| Bachelor's degree<br>COMPUTER                          | DDU                            | 2018 | 55.00                  | 77.00                     | 88.00            | FIRST    | NO               |

Scholarships/Awards received (Evidence to be enclosed) • Nill

Extracurricular activities \* No

| Check | List                                                                                      | Previous |
|-------|-------------------------------------------------------------------------------------------|----------|
|       | Documents Required at the time of admission                                               |          |
| 1     | Self-attested copy of the Secondary School/Matriculation/10th Examination Marks Sheet     | True     |
| 2     | Self-attested copy of the Secondary School/Matriculation/10th Examination Certificate     | True     |
| 3     | Self-attested copy of the Senior Secondary/Intermediate/10+2 Examination Marks Sheet      | True     |
| 4     | Self-attested copy of the Senior Secondary/Intermediate/10+2 Examination Certificate      | True     |
| 5     | Self-attested copy of the Graduation Marks Sheet of Final Year(for PG Programmes)         | False    |
| 6     | Self-attested copy of the Other Marks Sheet/Transcript, if any other than above mentioned | False    |
| 7     | Demand Draft/Proof of payment                                                             | False    |
| 8     | Self-attested copy of the SC/ST/OBC/Physically Handicapped Certificate, if applicable     | False    |
| 9     | Self-attested copy of the Kashmiri Migrant Certificate, if applicable                     | False    |
| 10    | Self-attested copy of the other Certificate, if applicable                                | False    |
| 11    | Self-attested copy of the Proof of Permanent Address                                      | False    |
| 12    | Any other document (Please specify)                                                       | False    |

#### DECLARATIONS

I, MAHESH son / daughter of K hereby declare that all the particulars given in this application form are true and correct to the best of my knowledge. If anything is found false or incorrect at any stage, my candidature / appointment may be cancelled by the university without assigning any reason thereof.

Signature of the applicant:

(MAHESH)

Date: 7/16/2020

Note:

Unsigned application is liable to be rejected and no correspondence will be entertained.
 The University shall not be responsible if any solumn is not filled up properly and legible.

☑ I agree Edit Submit Click the I agree check box. Click **Submit** for Final Submission. **Print** the final submitted form for future use.

A confirmation mail of successful submission will be sent to the user registered email ID.

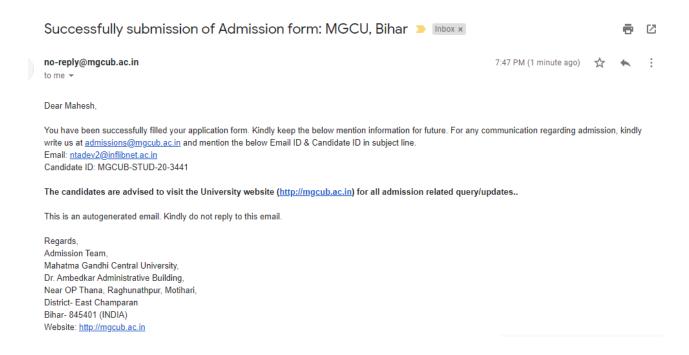

If user forget the password, the user may reset the password by clicking at **Forgot Password?** at the login page.

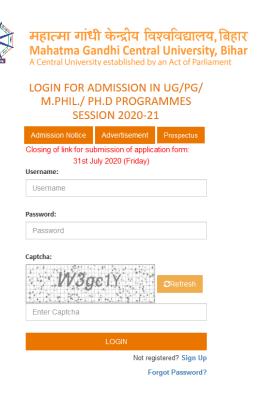

## **Forgot Password**

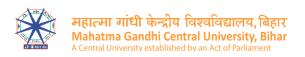

#### FORGOT PASSWORD

| Email ID:<br>Email |             |                 |
|--------------------|-------------|-----------------|
| Captcha:           |             | €Refresh        |
| Reset              | Password    |                 |
|                    | Already Reg | istered? Sign I |

Enter the **registered email ID**. The **Reset Password** link will be sent to the registered email ID.